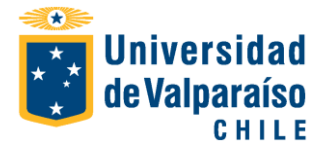

## **FORMULARIO DE ADMINISTRACIÓN DE USUARIOS SISTEMA APOYO ARANCEL 3.10**

**(**Para cambiar de campo presione TAB)

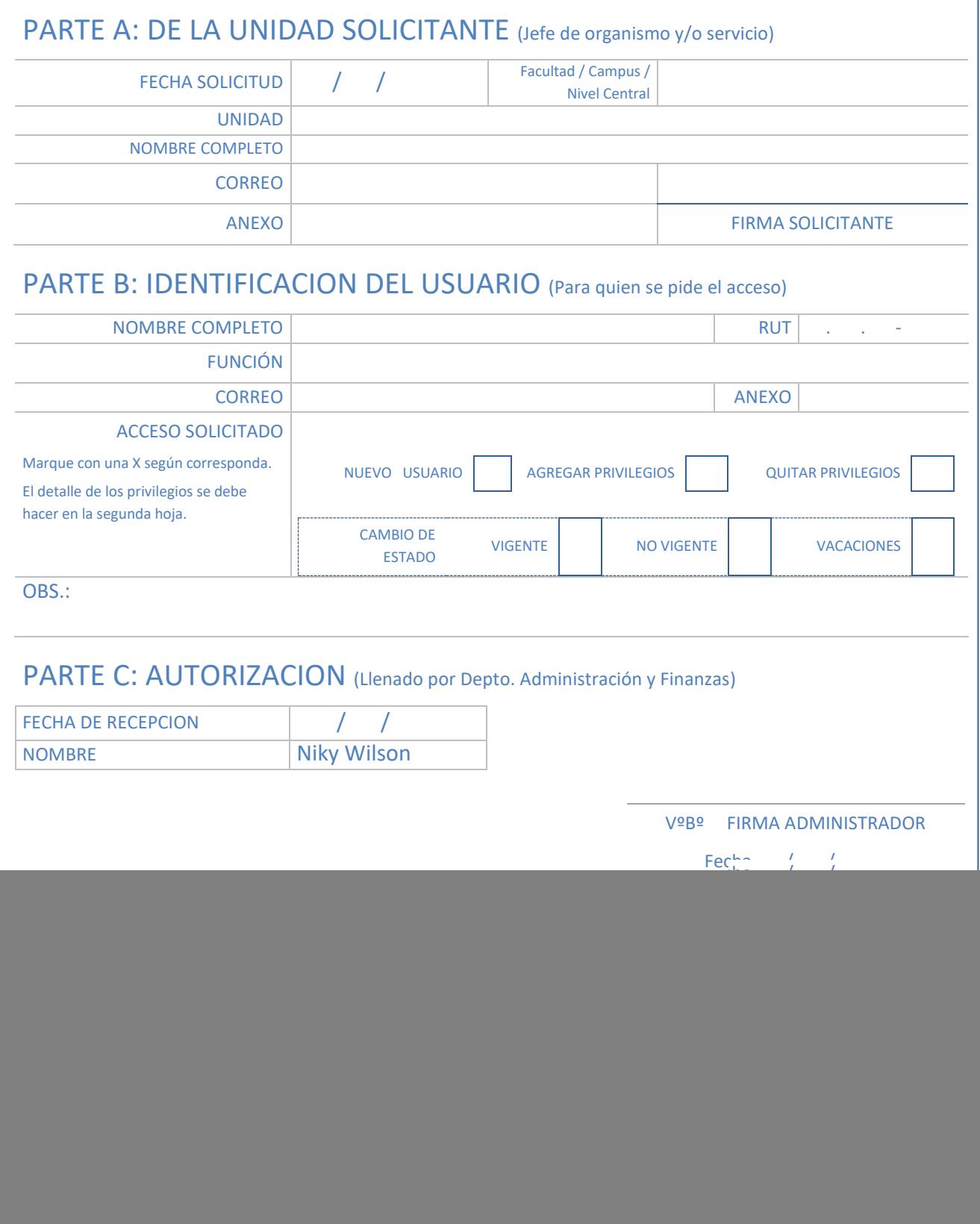

![](_page_1_Picture_0.jpeg)

## PARTE E: DETALLE DE PRIVILEGIOS (Uso exclusivo de Jefe de Organismo o Servicio)

A continuación marcar con una "A" o "Q" según corresponda agregar o quitar privilegios al usuario citado en la parte B.

![](_page_1_Figure_4.jpeg)